**Day 11.5 - Support Vector Machines (RBF Kernel) Oct. 15, 2020**

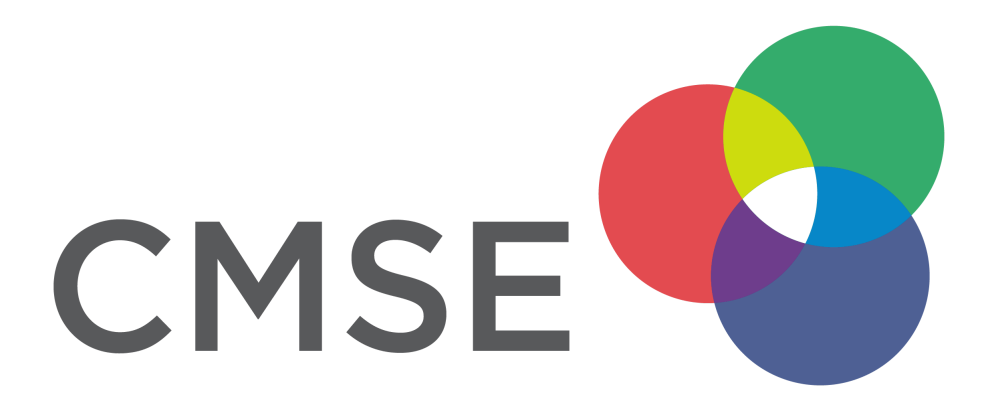

# **Administrative**

- **Midterm** will be given Thursday 10/29 in class
	- Focus on classification problems (More details on Tuesday; review sheet)
	- $\blacksquare$  Read data, clean data, filter data, standardize data, model data, evaluate model with plots
	- Open book, note, internet no chatting with other students
- **Changing groups**: After the midterm we will put you in new groups for the rest of the semester.
	- We will try to keep you with at least one other person from your current group.
- Please complete this MidSemester survey: www.egr.msu.edu/mid-semesterevaluation [\(https://www.egr.msu.edu/mid-semester-evaluation\)](https://www.egr.msu.edu/mid-semester-evaluation)
- **Homework 2** is graded; people did rather well. Well done!!!

# **From Pre-Class Assignment**

## **Useful bits**

- Making the data was relatively straightforward
- I was reminded about how to make a 3D plot and got it working

# **Challenging bits**

- I was not able to make the 3D plot
- I don't quite understand what the SVM is doing when it makes dimensions
- I was unable to separate the ciruclar data

# **Reminder of the ML Paradigm**

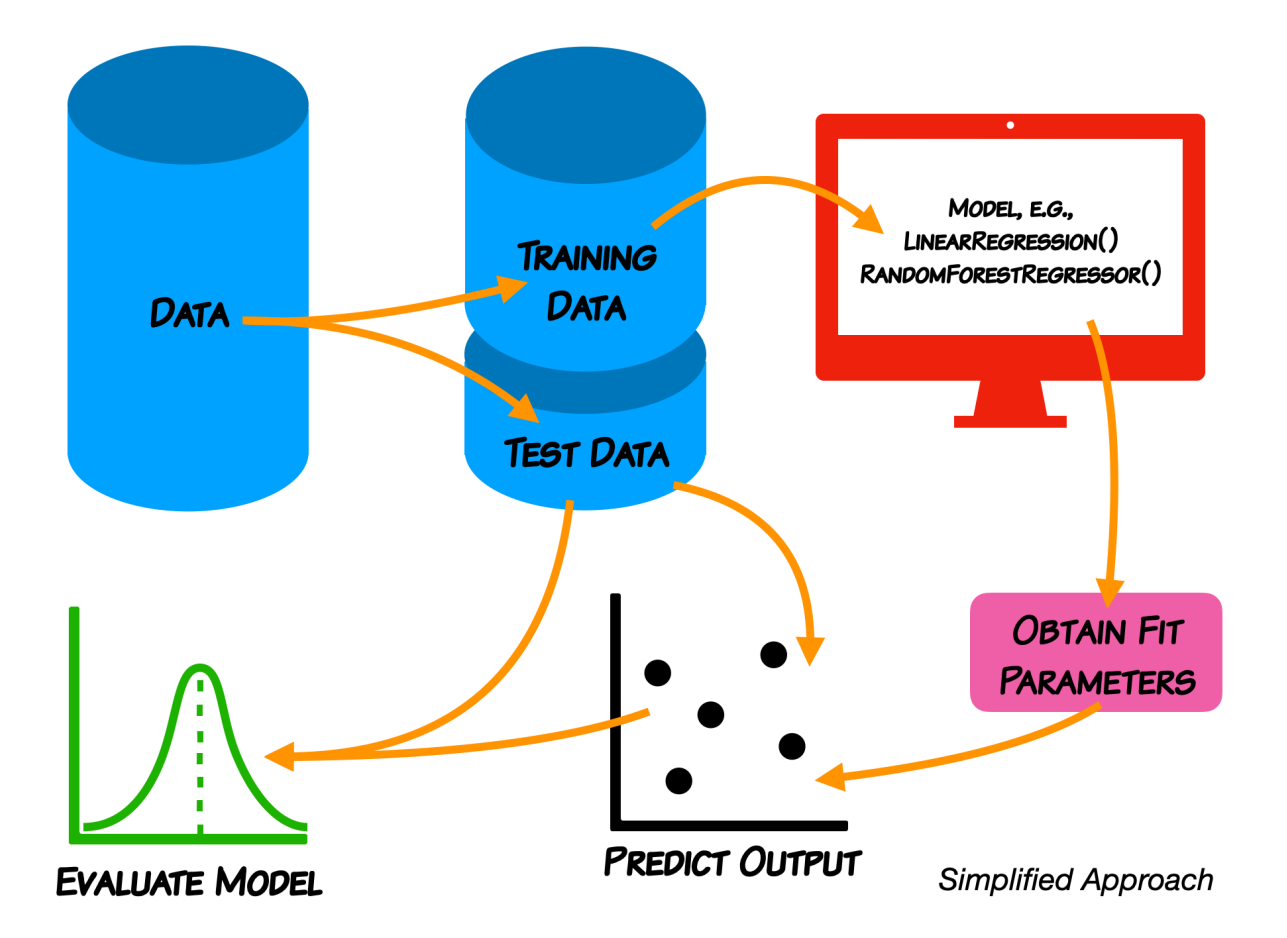

**We do not expect you in this class to learn every detail of the models.**

# **Support Vector Machines**

- As a classifier, an SVM creates new dimensions from the original data, to be able to seperate the groups along the original features as well as any created dimensions.
- The kernel that we choose tells us what constructed dimensions are available to us.
- We will start with a linear kernel, which tries to construct hyper-planes to seperate the data.
	- For 2D, linearly separable data, this is just a line.
- **We are now going to use a new kernel: RBF**, this will create new dimensions that aren't linear. You do not need to know the details of how this works (that is for later coursework).

**We use make\_circles because it gives us control over the data and it's separation; we don't have to clean or standardize it.**

**Let's make some circles**

```
In [6]: ##imports
         import numpy as np
         import matplotlib.pyplot as plt
        from mpl_toolkits.mplot3d import Axes3D
        from sklearn.datasets import make_circles
        from sklearn.svm import SVC
        from sklearn.model_selection import train_test_split
        from sklearn.metrics import classification_report, confusion_matrix, roc_curve, ro
        c_auc_score
        X, y = make circles(n samples = 100, random state = 3)
        ## Plot Circles
        plt\cdot scatter(X[:, 0], X[:, 1], c=y)plt.xlabel(r'$x_0$'); plt.ylabel(r'$x_1$')
```
Out[6]:  $Text(0, 0.5, '$ \$x\_1\$')

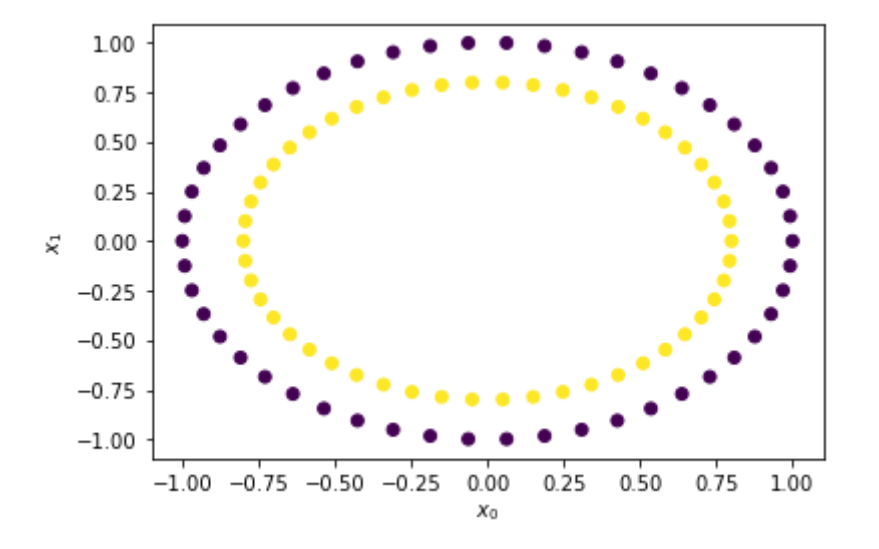

### **Let's look at the data in 3D**

```
In [9]: fig = plt.figure(figsize = (10, 7))
         ax = plt \cdot axes(projection = "3d")
```

```
ax.\text{scatter3D}(X[:, 0], X[:, 1], 0, c=y)
```
Out[9]: <mpl\_toolkits.mplot3d.art3d.Path3DCollection at 0x7ff7d85f8fd0>

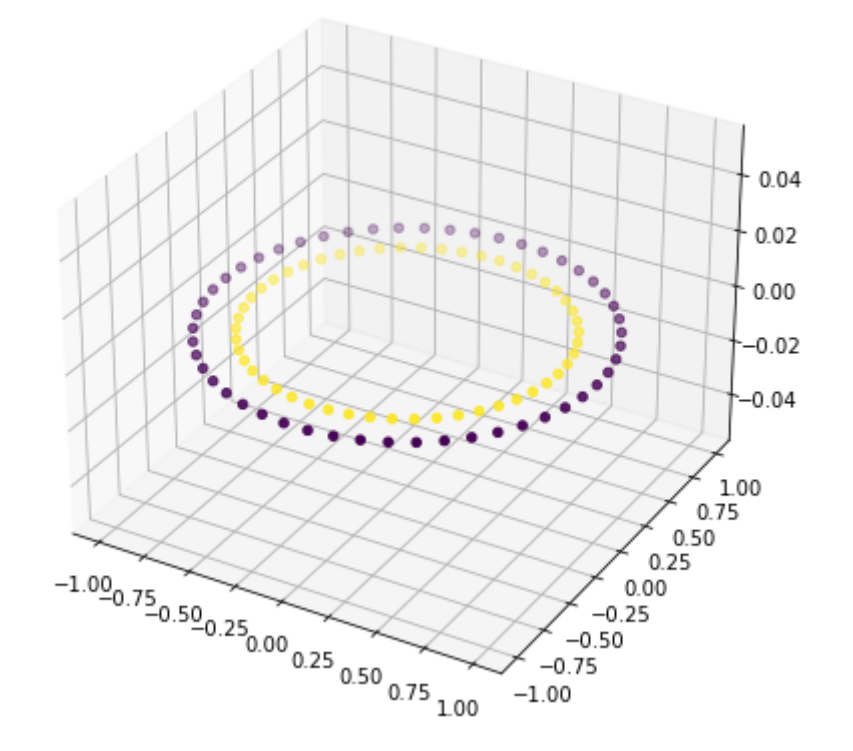

### **Let's make a little more data**

```
In [10]: X, y = make circles(n_samples = 1000, random state = 3)
```

```
## Plot Blobs
plt.scatter(X[:, 0], X[:, 1], c=y)
plt.xlabel(r'$x_0$'); plt.ylabel(r'$x_1$')
```
Out[10]: Text(0, 0.5, '\$x\_1\$')

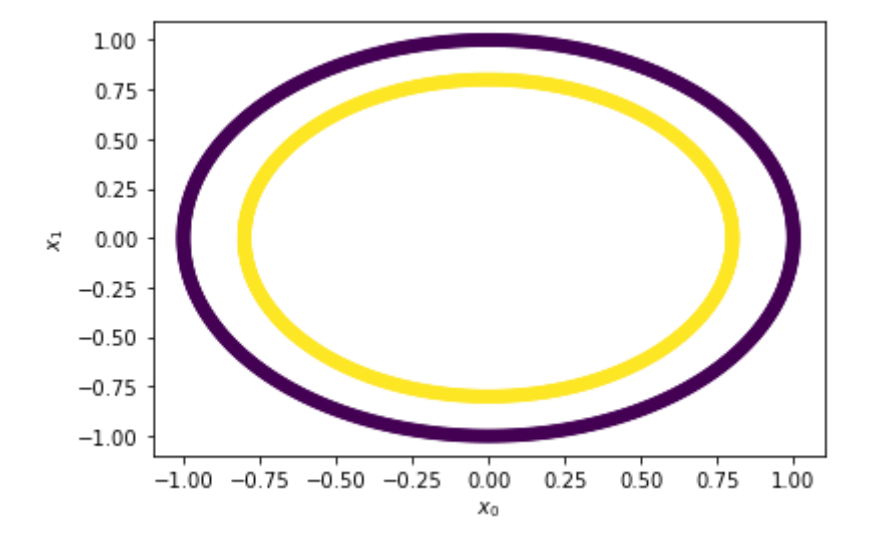

### **Let's train up a linear SVM**

• This is what we did last class; but now we have split the data

```
In [12]: ## Split the data
         train vectors, test vectors, train labels, test labels = train test split(X, y, te
         st size=0.25)
         ## Fit with a linear kernel
         cls = SVC(kerne1="linear", C=10)cls.fit(train_vectors,train_labels)
         ## Print the accuracy
         print('Accuracy: ', cls.score(test vectors, test labels))
```

```
Accuracy: 0.44
```
### **Let's check the report and confusion matrix**

• We want more details than simply accuracy

```
In [14]: ## Use the model to predict
         y pred = cls.predict(test vectors)
```
print("Classification Report:\n", classification\_report(test\_labels, y\_pred))

```
print("Confusion Matrix:\n", confusion matrix(test labels, y pred))
```
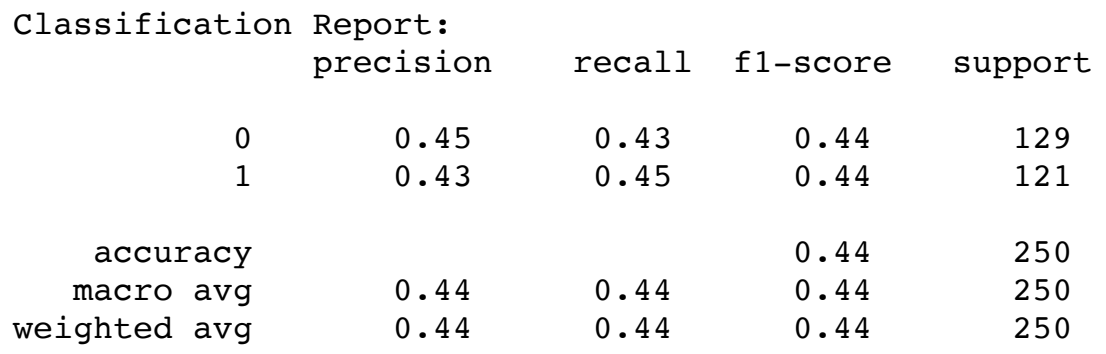

Confusion Matrix:

[[55 74] [66 55]]

#### **Let's look at the ROC curve and compute the AUC**

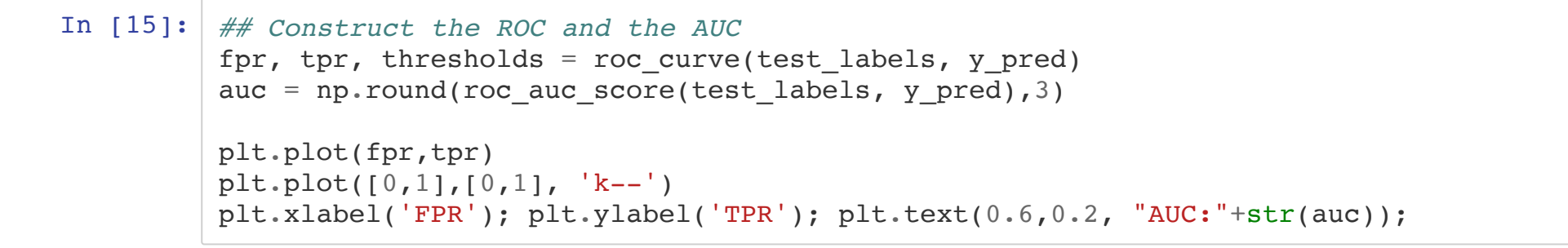

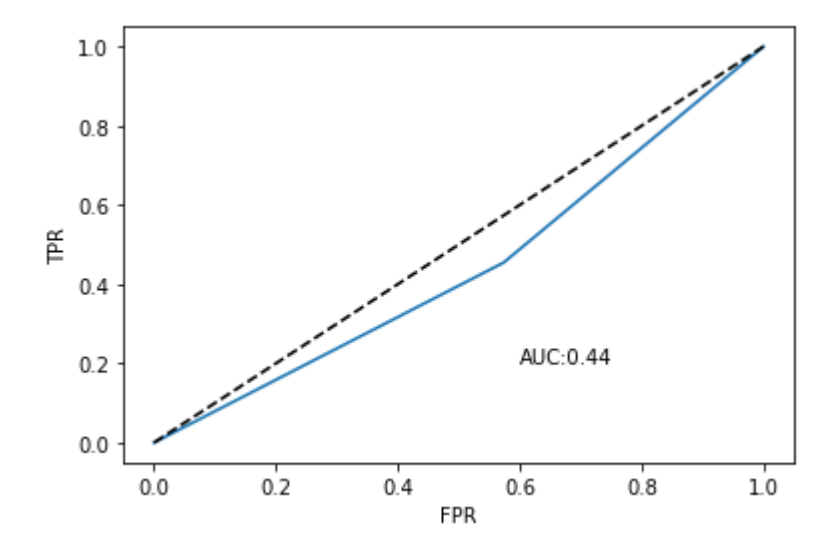

## **The Linear Kernel Absolutely Failed!**

#### **Let's use RBF instead and see what happens**

- 1. Train the model
- 2. Test the model
- 3. Evalaute the model: accuracy, scores, confusion matrix, ROC, AUC

### **Train the model and start evaluating it**

```
In [16]: ## Fit with a RBF kernel
         cls rbf = SVC(kerne1="rbf", C=10)cls rbf.fit(train vectors, train labels)
         ## Print the accuracy
         print('Accuracy: ', cls rbf.score(test vectors, test labels))
```
Accuracy: 1.0

### **Use the model to predict and report out**

```
In [17]: ## Use the model to predict
         y_pred = cls_rbf.predict(test_vectors)
         print("Classification Report:\n", classification report(test labels, y pred))
         print("Confusion Matrix:\n", confusion_matrix(test_labels, y_pred))
```
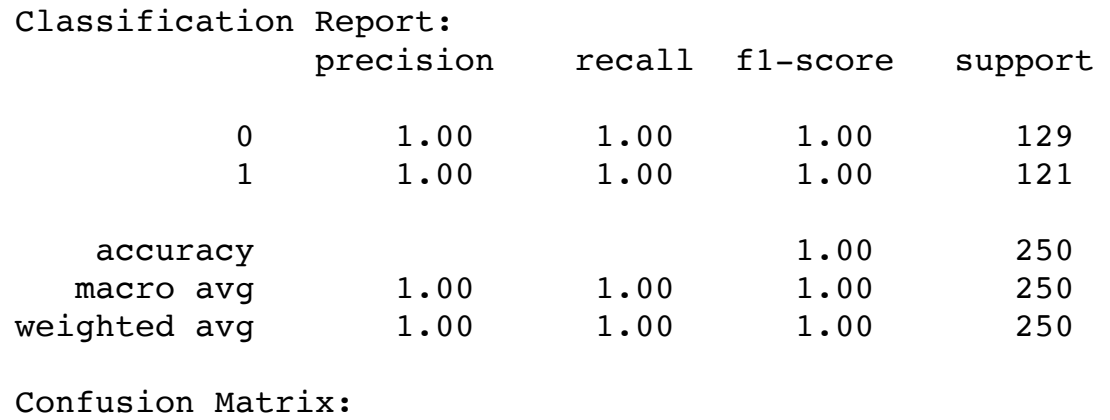

 $[129 0]$  $[ 0 121]$ 

### **Construct the ROC and the AUC**

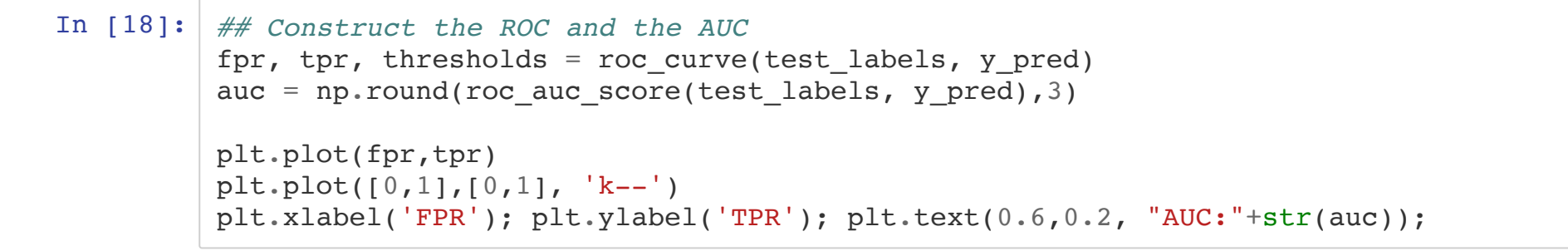

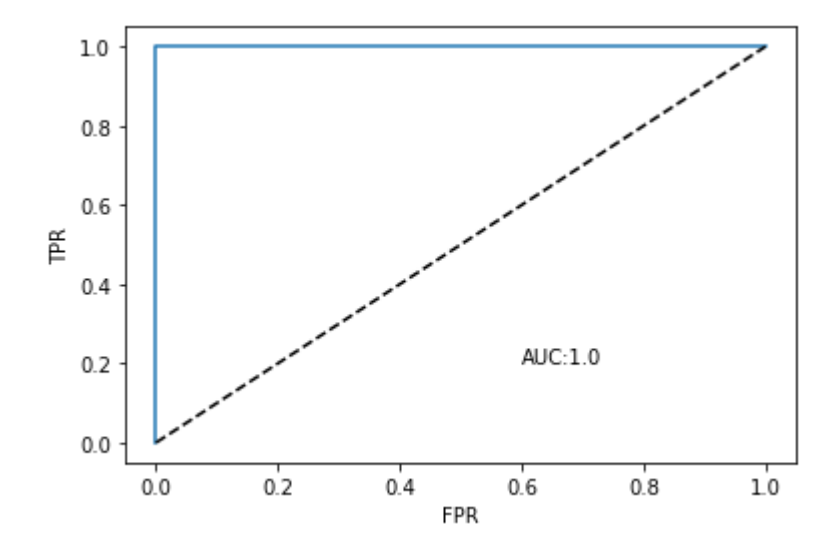

## **Today**

- We are going to use SVM with real data. We are going to use the linear kernel again, but you can change to RBF (it will take much longer to run).
- We are also going to introduce hyper-parameter optimization and grid searching (again takes more time)

In the construction of the SVM:  $cls = sym.SVC(kerne1="linear", C=10)$ , C is a hyperparameter that we can adjust. sklearn has a mechanism to do this automatically via a search and find the "best" choice:  $GridSearchCV$ .

**Please ask lots of questions about whatthe code is doing today because you are not writing a lot of code today!**

# **Questions, Comments, Concerns?**